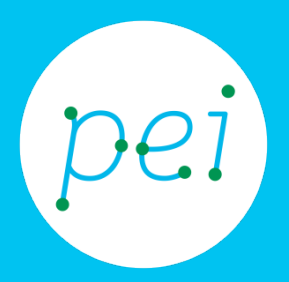

# Book 2.3

## Guida introduttiva ai principali Social Network

Conoscere le logiche che stanno alla base dei Social Network

Individuare quali sono i Social più diffusi e le loro caratteristiche

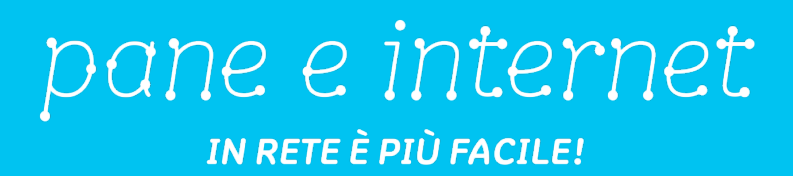

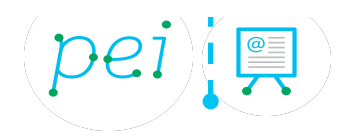

### **Centro Servizi regionale Pane e Internet**

Redazione a cura di ISMO

Quest'opera è rilasciata il 23 Marzo 2016

#### **Marzo 2016**

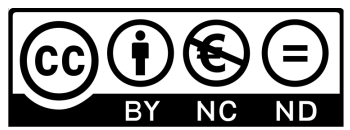

Licenza Creative Commons (http://creativecommons.org/licenses/by-nc-nd/4.0/)

î

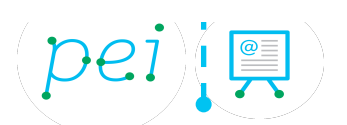

In queste pagine conosceremo i più diffusi Social Network presenti oggi sulla rete (Facebook, Youtube, WhatsApp, Twitter, Instagram, Linkedin).

Impareremo le logiche e le caratteristiche di base di ognuno di essi.

Infine, affronteremo la questione dei rischi legati al mondo dei Social, definendo alcune regole di comportamento per un utilizzo consapevole che ci tenga al riparo da possibili pericoli.

#### CORSO DI DIGITAL LITERACY PER CITTADINI Secondo Livello

j

#### Book 2.3: Guida ad un uso consapevole dei social network

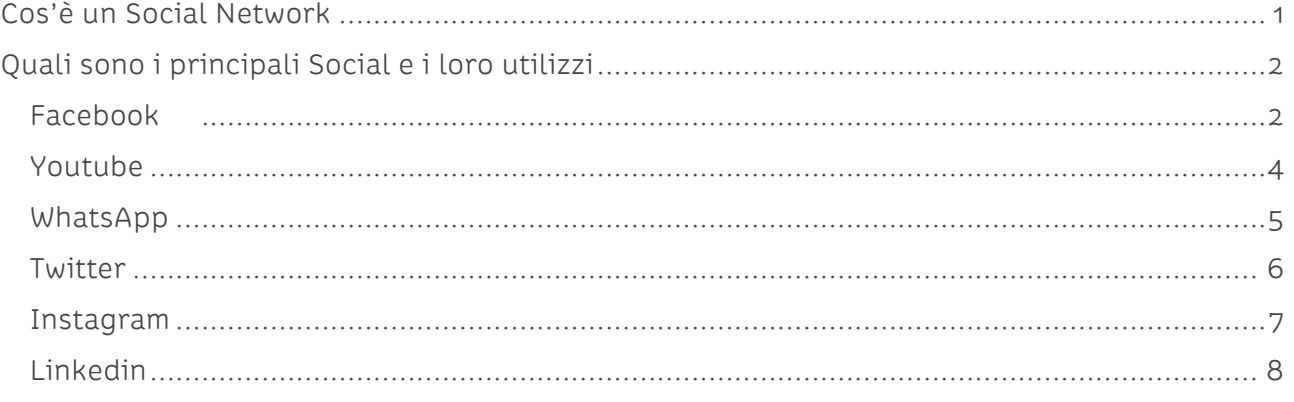

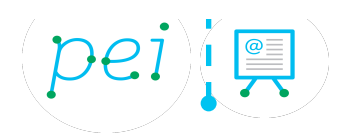

### **Cos'è un Social Network**

Un social network (o rete sociale) può definirsi come un gruppo di persone legate tra loro da legami di natura differente, come legami professionali, familiari, amicali o legati ad interessi comuni. Con il passare degli anni, questo termine viene principalmente utilizzato per indicare le versioni informatiche di suddette reti. Il fenomeno dei social network virtuali si è sviluppato intorno ai primi anni duemila negli Stati Uniti, e in pochi anni si è diffuso enormemente come strumento di comunicazione, scambio e socializzazione grazie alla trasformazione dell'idea di rete sociale in efficaci e semplici applicazioni informatiche. Queste consentono in modo semplice e immediato, lo scambio e la condivisione di contenuti testuali e multimediali come frasi, articoli di giornale, foto, video, brani musicali e molto altro.

I primi social, sono nati nell'ambito di alcune università statunitensi, tra compagni di studi che non volevano perdersi di vista una volta entrati nel mondo del lavoro. Hanno cosi utilizzato le loro competenze informatiche per creare luoghi virtuali dove potersi ritrovare a prescindere dai luoghi in cui le rispettive esperienze professionali li avrebbero portati.

Si possono distinguere tre principali fasi evolutive:

- Le origini, in cui si creavano reti sociali chiuse, nelle quali la possibilità di accesso era vincolata all'invito di un utente già iscritto
- La fase di maturazione, che grazie ad alcune innovazioni ha permesso la creazione di reti sociali aperte, in cui l'iscrizione era libera e aperta a tutti
- La fase espressiva, caratterizzata dalla possibilità di utilizzare la dimensione sociale della rete, di condividere, creare o modificare contenuti multimediali.

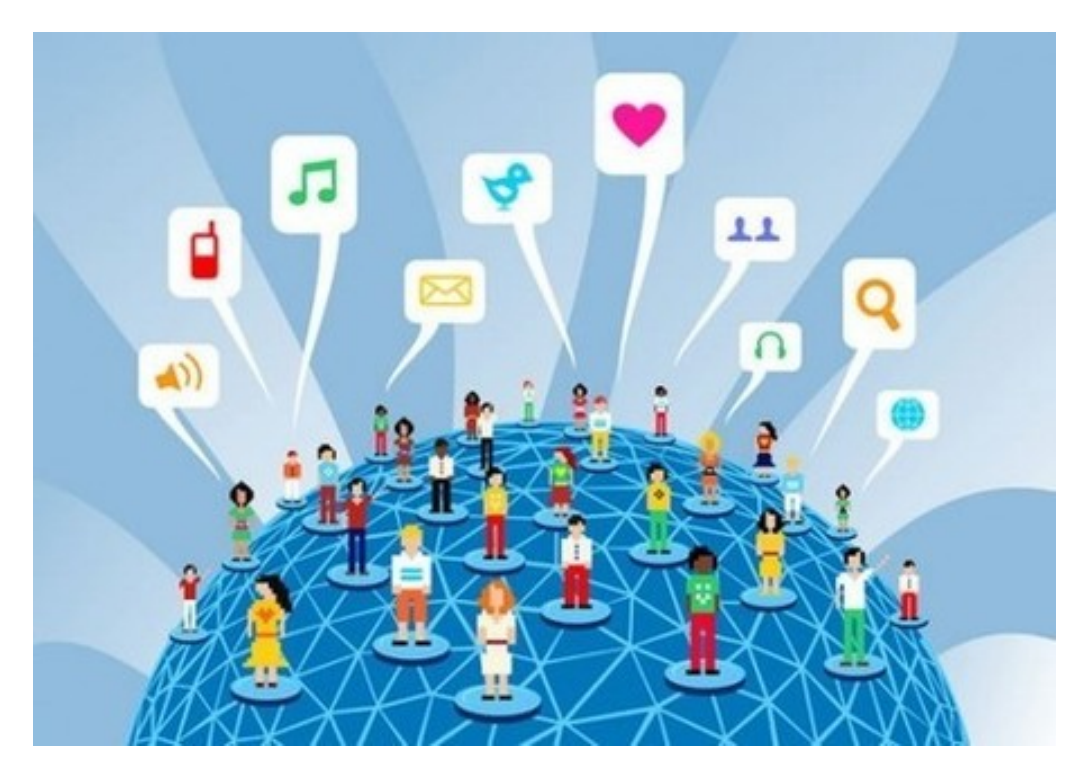

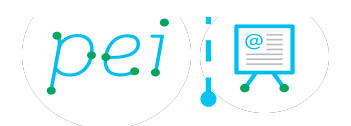

### **Quali sono i principali Social e i loro utilizzi**

Il mondo social fa parte a tutti gli effetti della nostra quotidianità privata e aziendale, per questo è importante conoscerli e gestirli nel modo giusto. Nel corso degli anni si sono sviluppati molto rapidamente diversi social network che partendo dall'idea della condivisione si sono focalizzati su obiettivi differenti.

I principali Social che andremo a descrivere sono:

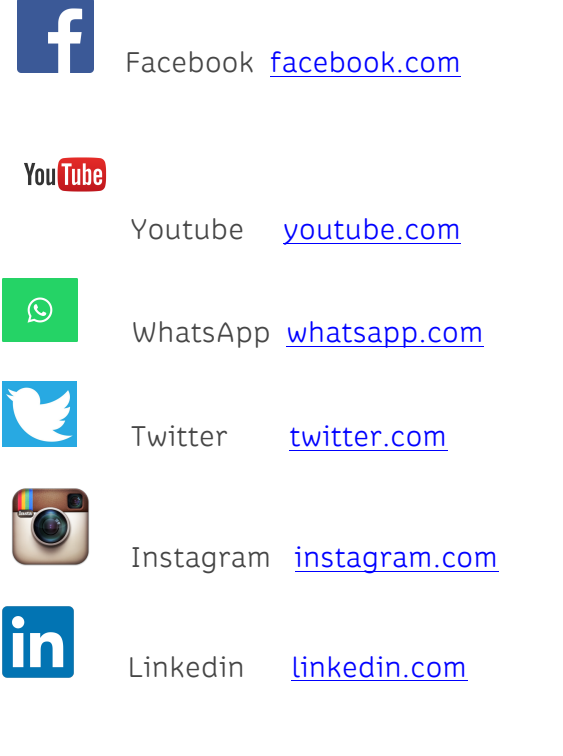

**Facebook** 

Facebook può definirsi come un servizio di rete sociale basato su diversi linguaggi di programmazione, lanciato il 4 febbraio 2004 da alcuni studenti dell'Università di Harvard, negli Stati Uniti, ed era stato originariamente progettato esclusivamente per gli studenti della suddetta università, per poi aprirsi anche ad altre università della zona. Ad oggi, Facebook conta circa 1,3 miliardi di iscritti in tutto il mondo, ed è il social network più diffuso e più utilizzato.

È possibile accedere al sito previa registrazione gratuita, in cui le informazioni di base da fornire sono: cognome, nome, data di nascita ed indirizzo mail. Una volta registrati, sarà possibile aggiornare il proprio profilo con informazioni aggiuntive, come la professione svolta, gli interessi, l'indirizzo dell'abitazione, i numeri di telefono, le e-mail, le proprie abitudini, il credo politico e religioso, fino alle proprie tendenze sessuali.

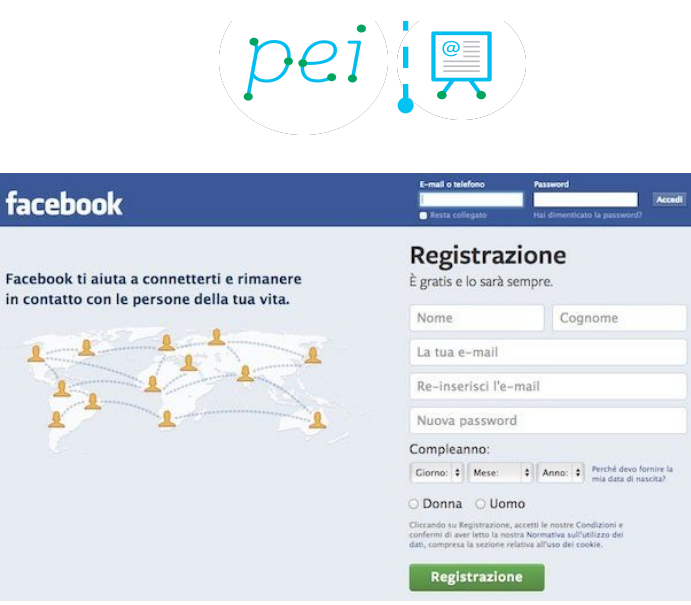

Facebook è caratterizzato da una rete di relazioni, rappresentate dalle "amicizie" tra utenti di età, razze e culture diverse. Le relazioni in Facebook sono invece definite dai "mi piace" detti anche "like" dati a fotografie, articoli, status, pagine, pubblicità e giochi. L'iscrizione a questo social è gratuita e vietata ai minori di 13 anni, ma spesso si evita questo vincolo, dichiarando un'altra età. Ogni utente può avere tantissime amicizie, fino a un massimo di cinquemila.

 Tutto ciò che si pubblica è reso noto agli utenti autorizzati e siamo noi a scegliere a chi mostrare il contenuto dei nostri post. Abbiamo diverse opzioni: condividere con gli amici, con tutti, con gli amici degli amici o solo con un gruppo specifico. Da parte sua, invece, Facebook registra lo storico di ogni nostra attività caricata all'interno del social che possiamo consultare sul "Diario". Consultando il nostro Diario possiamo vedere ogni nostra azione divisa per giorno, mese e anno di pubblicazione. Anche in questo caso abbiamo la possibilità di mostrare a tutti i contenuti del nostro Diario, oppure, entrando nel "registro attività", scegliere (cliccando su "modifica") di mostrare la notifica delle nostre azioni solo ad alcune persone o esclusivamente a noi stessi. Facebook è caratterizzato dalle "notifiche" con le quali l'utente viene avvertito di eventuali messaggi ricevuti, commenti o "mi piace" ai post che ha condiviso.

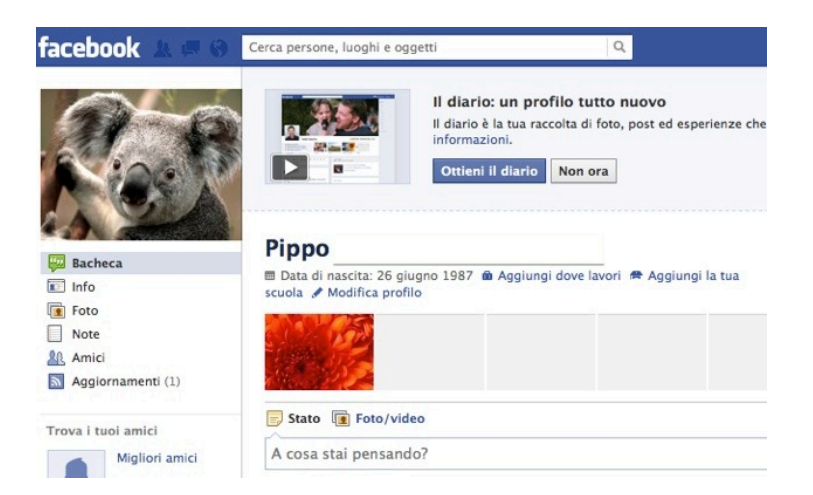

 Altra caratteristica di Facebook è la "Condivisione"; con essa si può acquisire il contenuto dei propri post che, automaticamente, finisce sul proprio diario rimanendo a disposizione dell'utente per sempre. Ogni "post" può essere reso pubblico facendolo conoscere ai nostri amici; contemporaneamente possiamo acquisire i post dei nostri contatti e avvalorarne la fonte, condividendolo con i propri contatti.

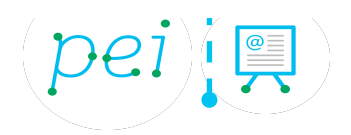

 Con l'acquisizione di WhatsApp da parte di Facebook, il social network diventa ancor più completo poiché consente di condividere ogni link di Facebook attraverso una messaggeria istantanea e gratuita.

#### **You Tube**

### **Youtube**

Fondata il 14 febbraio 2005, YouTube è una piattaforma web, di proprietà di Google, che consente la condivisione e visualizzazione in rete, da tutti i dispositivi digitali, di video di qualsiasi genere come: videoclip, trailer, video divertenti, notizie, attività personali o professionali e molto altro. Inoltre, gli utenti possono anche votare e commentare i video. È possibile trovare anche i cosiddetti video tutorial in cui sono mostrati i procedimenti di attività varie che possono essere collegate al mondo della cucina, del cucito, invenzioni semplici, stile di vita, lezioni di make-up e hairstyle, recensioni di libri, film o prodotti, giochi online, corsi di lingua o di qualsiasi altra materia.

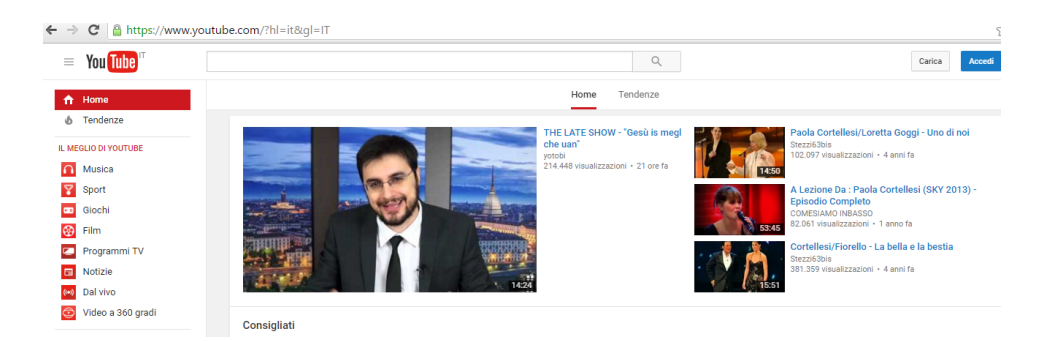

Alcune aziende hanno canali propri, ad esempio, aziende musicali e cinematografiche pubblicano i trailer dei propri film, i video ufficiali delle canzoni, i dietro-le-quinte, le interviste e molto altro. Si possono trovare anche video e film non ufficiali (quindi illegali).

Un fenomeno che si è verificato negli anni è quello dei video-blog, video di persone che mostrano uno scorcio della loro personalità e delle proprie vite, oltre a utilizzarlo in chiave professionale come modalità alternativa o aggiunta al curriculum vitae tradizionale. Inizialmente erano solo "appassionati" e in cerca di popolarità, ma YouTube ha riconosciuto un potenziale ed ha iniziato a valutare in denaro (tramite pubblicità, per esempio) i canali più seguiti. Gli "Youtuber", questo è il nome con cui sono riconosciute queste persone, più famosi hanno iniziato a guadagnare direttamente da YouTube, oltre a ricevere notorietà e richieste di collaborazioni e contatti da altre aziende.

https://support.google.com/youtube/?hl=it#topic=4355266

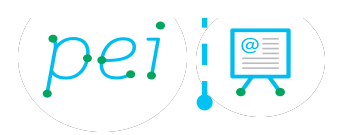

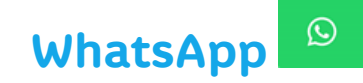

Whatsapp è un servizio di messaggistica istantanea per telefoni cellulari, gratuito, che consente a tutti gli utenti che utilizzano il servizio di scambiarsi messaggi e stati in maniera semplice e immediata. Il servizio permette di inviare messaggi di testo, registrazioni vocali, video, immagini, note e informazioni di contatto, individuali o di gruppo, con tutti gli amici che usano WhatsApp e che abbiamo inserito nella nostra lista dei contatti. Tutti gli account WhatsApp sono legati al numero di cellulare di chi utilizza il servizio: la rubrica resta assolutamente privata e nessun altro utente potrà avere accesso ai propri contatti. Inoltre, negli aggiornamenti più recenti è stata aggiunta la possibilità di fare chiamate verso tutti gli altri utenti che già adoperano il servizio; a seconda del servizio utilizzato si hanno consumi di dati differenti (si parte da un consumo praticamente nullo per invio di messaggi di testo e via via si cresce inviando file, immagini, video o effettuando chiamate).

È considerata l'applicazione di messaggistica istantanea più popolare al mondo, ha raggiunto un miliardo di utenti nel mese di marzo 2016, ed è stata acquistata recentemente da facebook. Il suo funzionamento è molto semplice, intuitivo e grazie a questo rappresenta un ottimo sostituto di SMS e di MMS.

Esistono diverse versioni di WhatsApp, ognuna delle quali studiata appositamente per i principali sistemi operativi presenti oggi sul mercato (nello specifico IOS, Android, Windows Phone).

Per installare l'applicazione è necessario cercarla ed eseguire il download su App Store, su Google Play o sul Windows Phone Store a seconda del terminale posseduto, ed attuare la medesima procedura seguita per il download di qualsiasi altra applicazione. Una volta eseguito per la prima volta, il servizio chiederà un numero di telefono per esser attivato tramite un codice che si riceverà via SMS. Una volta inserito anche il codice, l'applicazione accederà automaticamente alla rubrica importandone i contatti e da lì sarà possibile iniziare a messaggiare con qualcuno e inviare contenuti multimediali.

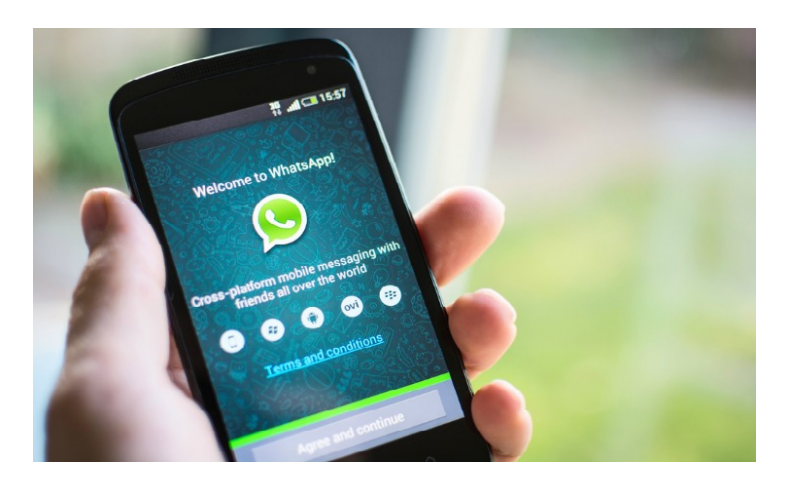

Le versioni di WhatsApp per iPhone, Android e Windows Phone offrono esattamente le stesse funzionalità ma differiscono unicamente per l'interfaccia utente, progettata dal team in base allo stile di ognuno dei tre sistemi operativi.

faq

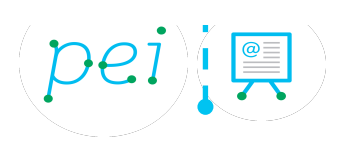

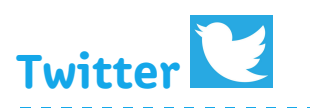

Twitter è un servizio gratuito di social networking e di microblogging. "Blog" perché ogni utente ha una pagina personale dove condividere messaggi di testo, immagini, video, audio MP3, citazioni, appunti. E "micro", perché i messaggi (topic) hanno un limite massimo di 140 caratteri. Questa sua particolare caratteristica l'ha reso popolare perché ci permette di comunicare un momento della nostra vita, un evento di cronaca oppure uno stato d'animo in modo semplice e immediato.

Ogni utente ha il proprio profilo, di solito pubblico, ma che si può decidere di rendere privato. Gli Utenti si "seguono" l'un l'altro, in base ai loro interessi, senza però obbligo di reciprocità: io posso seguire te ma tu sei libero di non seguire me. Su Twitter, possiamo condividere e interagire senza essere necessariamente amici.

Per aprire un account su Twitter è necessaria una registrazione, dove si forniscono: nome, cognome, e-mail e password.(twitter.com/signup)

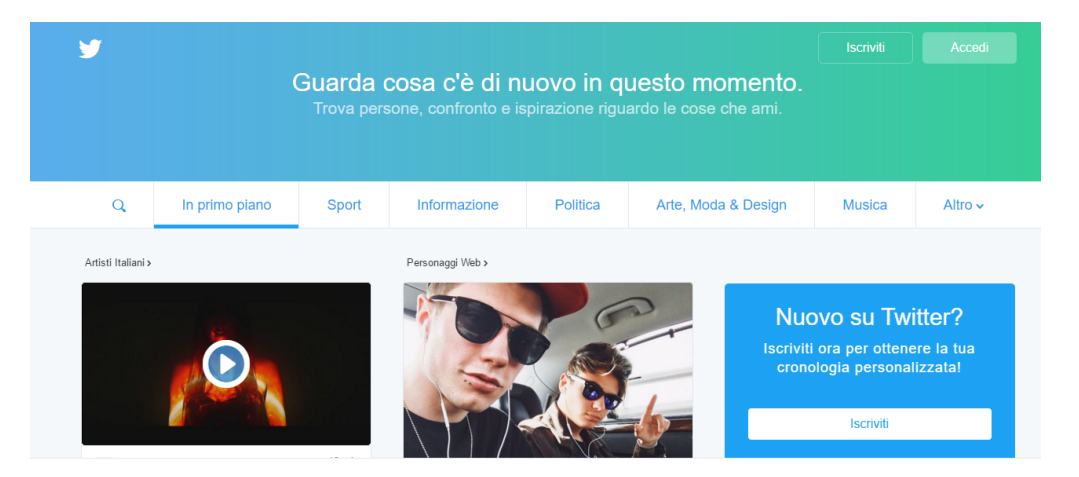

Dopo il primo accesso possiamo completare il nostro profilo, in modo da poterlo personalizzare, inserendo dati come l'immagine del profilo, la copertina, lo sfondo, la città e il collegamento a facebook per postare come status i nostri messaggi.

Twitter ci consente di condividere messaggi in tempo reale, questi sono chiamati "tweet" (letteralmente cinguettio). Per iniziare a "twittare" è possibile scrivere uno status di 140 caratteri, aggiungendo, se si desidera, anche un'immagine, un link e la posizione geografica.

Sul proprio profilo si può anche condividere una notizia interessante grazie ai bottoni di condivisione che si trovano sui siti che si stanno visitando. Basta cliccare sul bottone "Tweet", si apre una finestra che mostra il testo che si sta per condividere sul proprio profilo. Il testo di solito è composto dal titolo dell'articolo, il link e la mention (il simbolo @ che si usa per menzionare una persona).

Su Twitter non si segue una persona perché simpatica o perché amica, si tratta di coinvolgere persone interessanti da tutto il mondo, senza bisogno di sapere chi essi siano in realtà. Se si è interessati al gossip, ad esempio, si possono seguire giornalisti specializzati e vip, se interessa la tecnologia, si può seguire il proprio marchio o blog preferito e ricevere tutti gli aggiornamenti nel proprio feed (il flusso di tweet sulla homepage, composto dagli aggiornamenti degli utenti che si seguono) e così via.

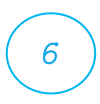

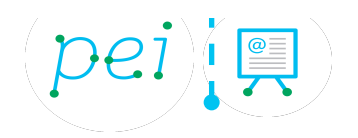

Si possono trovare persone da seguire in diversi modi, magari iniziando con persone che si conoscono e poi seguire utenti che Twitter, automaticamente, suggerisce.

Un utente su Twitter può scegliere se essere solo uno che segue gli altri, magari per ricevere notizie su argomenti di proprio interesse, oppure se essere un punto di riferimento per altre persone, condividendo e scrivendo cose che possono interessare. L'ideale è collocare se stesso in qualità di esperto in una materia specifica (ad esempio, nella tecnologia o nella politica), cosi da attirare followers (gli utenti che ci seguono, leggono i nostri messaggi perché li ritengono di un certo interesse).

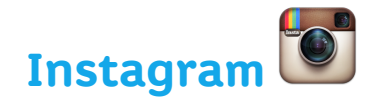

Instagram è un social network fotografico di proprietà di Facebook che permette di utilizzare la fotocamera del proprio telefonino per realizzare delle foto o dei brevi video e applicare a questi ultimi degli affascinanti effetti. Le foto e i video realizzati, sono poi condivisi istantaneamente sullo stesso Instagram e su altri social network scelti dall'utente, come Twitter e Facebook, in modo da poter essere visti e commentati dalle altre persone.

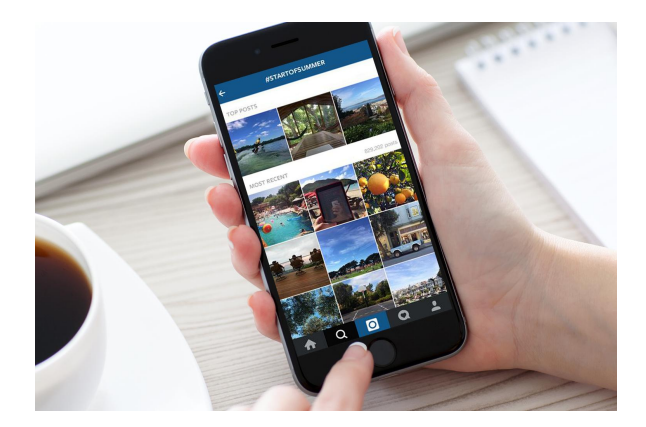

Sin dal suo esordio, nell'ottobre 2010, ha conosciuto una grande popolarità e il suo successo sembra non volersi arrestare. A oggi sono oltre 130 milioni gli utenti Instagram a livello mondiale. Inizialmente solo per iPhone e mondo Apple, da meno di un anno anche per Android, è recentemente approdata anche sul web con la versione desktop.

Come in altri social network, anche su Instagram è necessario presentarsi nei 150 caratteri a disposizione e parlare un po' di sé. Le persone desiderano sapere chi sta dietro le foto e quali siano le passioni, lo stile di vita e conoscere altri canali in cui si è presenti (blog, Twitter, Facebook). Per completare il proprio profilo bisogna inserire una foto in modo da essere facilmente rintracciabili dagli amici o nuovi followers.

Si può in ultimo decidere se mettere il profilo pubblico o privato, ma nel secondo caso non sarà possibile vedere le foto senza autorizzazione, il che potrebbe ridurre la possibilità di essere conosciuti.

Per utilizzare Instagram è necessario scaricare sul proprio smartphone l'applicazione aprendo lo store del sistema operativo che si utilizza (App Store per iPhone, Google Play per Android e Windows Store per Windows Phone) e cercare Instagram. Selezionare quindi il nome della App nei risultati della ricerca ed avviarne l'installazione sul telefono cliccando

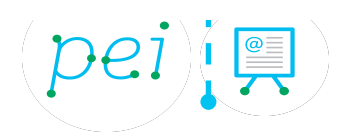

sull'apposito pulsante. Una volta completata la procedura, basterà avviare Instagram e creare il tuo account gratuito sul servizio digitando il tuo indirizzo email nel modulo che ti viene indicato oppure eseguendo l'autenticazione tramite Facebook. Poi, devi digitare il nome utente e la password che vuoi usare su Instagram, impostare una foto per il tuo profilo e completare la procedura d'iscrizione premendo prima sul segno di spunta (in alto a destra) e poi sul pulsante Sì.

Per confermare la tua identità devi cliccare sul link di verifica che Instagram ti invierà istantaneamente via email, mentre se vuoi trovare gli amici di Facebook e i contatti della rubrica che già utilizzano Instagram per diventare loro "follower" devi seguire le apposite procedure che partono al termine dell'iscrizione al servizio.

Usare Instagram è molto semplice. Per cominciare puoi scattare una foto o registrare un breve video e applicare degli effetti speciali modificando a tuo piacimento l'immagine o il video.

Quando sei soddisfatto del risultato ottenuto, puoi pubblicare la tua immagine su Instagram e su altri social network, come Facebook e Twitter, premendo sulla freccia che si trova in alto a destra.

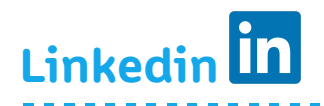

Linkedin è il social network professionale più diffuso al mondo, sono, infatti, oltre 80 milioni le persone iscritte. Linkedin è l'alternativa digitale del biglietto da visita o del curriculum: è uno spazio online dove poter pubblicare l'attuale posizione professionale, la propria formazione e le proprie esperienze professionali.

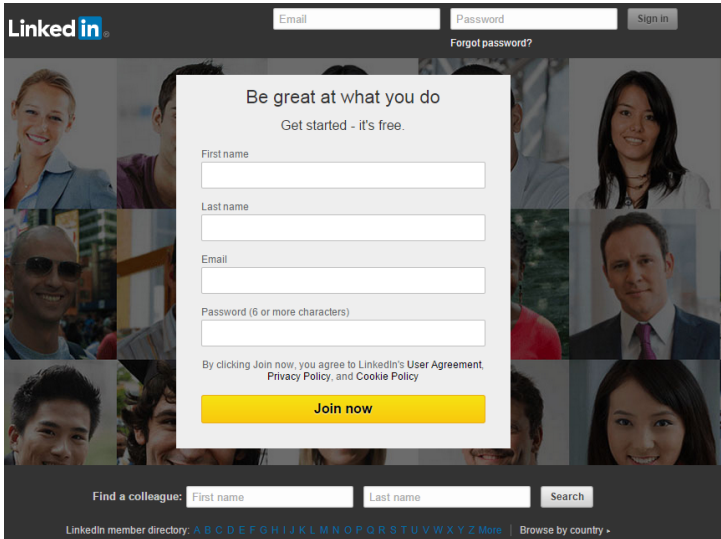

Con Linkedin è inoltre possibile creare gruppi, intrecciare relazioni, trovare nuovi contatti, scambiarsi idee e informazioni. È un servizio web di rete sociale, gratuito, con servizi opzionali a pagamento. Lo scopo principale del sito è consentire agli utenti registrati di mantenere una lista di persone conosciute e ritenute affidabili in ambito lavorativo. Le persone nella lista sono definite "connessioni": esse sono, in effetti, le connessioni di un nodo (l'utente) all'interno della rete sociale. L'utente può incrementare il numero delle sue

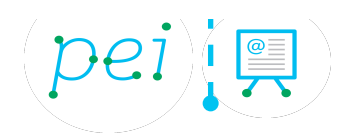

connessioni in due modi: invitando conoscenti, amici e persone vicine dal punto di vista professionale; oppure consultando le proposte che il sistema stesso propone perché affini alla propria area professionale e di interesse.

La rete di contatti a disposizione dell'utente è costituita da tutte le connessioni dell'utente, tutte le connessioni delle sue connessioni ("connessioni di secondo grado") e da tutte le connessioni delle connessioni di secondo grado ("connessioni di terzo grado").

Gli obiettivi del sito sono molteplici:

- Ottenere di essere presentati a qualcuno che si desidera conoscere attraverso un contatto mutuo e affidabile.
- Trovare offerte di lavoro, persone, opportunità di business con il supporto di qualcuno presente all'interno della propria lista di contatti o del proprio network.
- I datori di lavoro possono pubblicare offerte e ricercare potenziali candidati.
- Le persone in cerca di lavoro possono leggere i profili dei reclutatori e scoprire se tra i propri contatti si trovi qualcuno in grado di metterli direttamente in contatto con loro.

Per utilizzare al meglio Linkedin è importante:

- Compilare tutto il profilo: assicurarsi di inserire tutte le informazioni riguardo l'attuale posizione, la propria formazione e le precedenti esperienze lavorative. Non dimenticarsi di riempire l'apposito campo in cui dare una breve descrizione della propria professionalità.
- Caricare una foto del profilo: una bella foto per il proprio profilo rende meno anonima la propria pagina di Linkedin e permette di farsi riconoscere tra una lista di omonimi.
- Importare i propri contatti: assicurarsi che la lista delle connessioni del proprio profilo rispecchino il proprio network reale.
- Iscriversi ad un gruppo di tuo interesse: cercare, iscriversi e partecipare ai gruppi di Linkedin affini ai nostri interessi, al nostro settore e alla nostra località geografica.

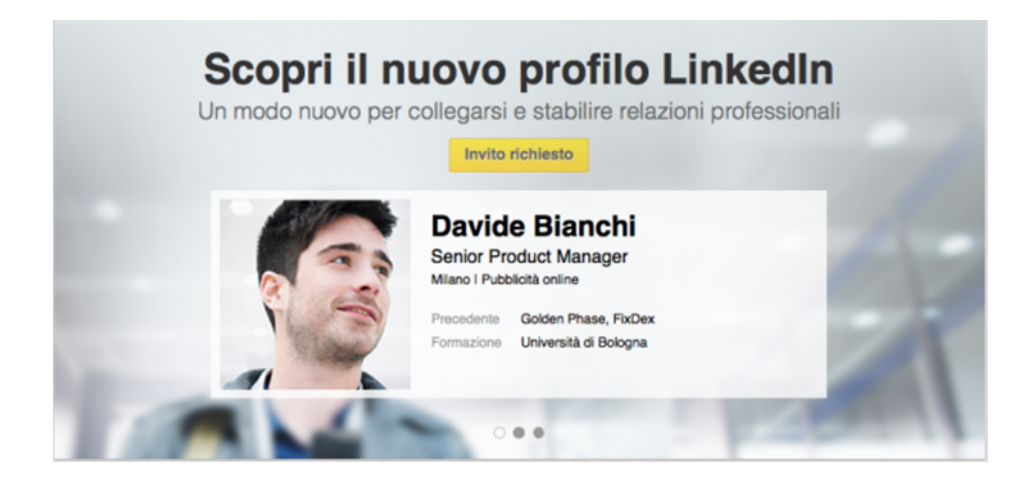

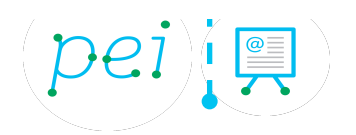

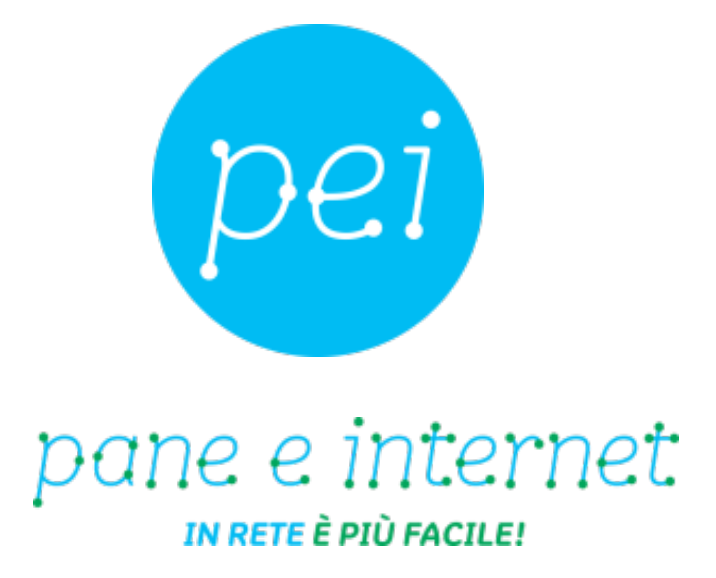

### **www.paneeinternet.it**

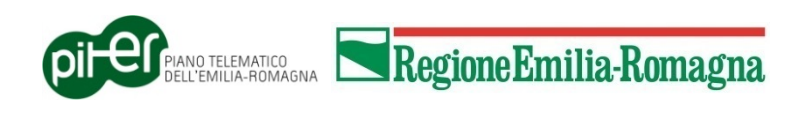